## <span id="page-0-0"></span>**Stammdatenupdate**

Das Stammdatenupdate wird benötigt, damit die Annahmestellen in dakota.le aktuell gehalten werden gern präsentieren wir Ihnen in diesem Artikel zwei Lösungswege:

## Lösungsweg 1

## **Automatische Aktualisierung der Stammdaten**

Nachdem Sie Ihr erstes Zertifikat installiert haben, führen Sie bitte immer ein Stammdatenupdate durch.

Im Grundzustand nach der Installation von dakota.le wird ein Stammdatenupdate der darin hinterlegten Datenannahmestellen nicht automatisch ausgeführt. Dies sollte aber in regelmäßigen Abständen durchgeführt werden. Es empfiehlt sich, dakota.le so zu konfigurieren, dass die Stammdatenupdates automatisch durchgeführt werden.

- 1. Dazu wählen Sie in dakota.le die Registerkarte "Konfiguration".
- 2. Klicken Sie nun auf "Einstellungen".
- 3. Wählen Sie nun die Schaltfläche "Stammdatenupdate".
- 4. Hier können Sie festlegen, ob Sie das Stammdatenupdate weiterhin manuell durchführen möchten oder ob das Programm dies künftig automatisch durchführen soll.

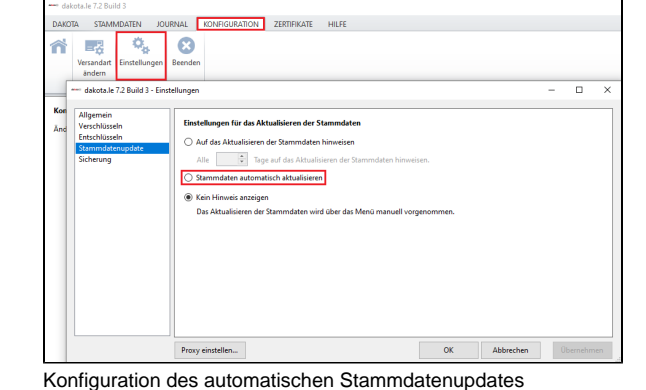

- 5. Bestätigen Sie Ihre Einstellung nun mit "OK".
- 6. Haben Sie die automatische Aktualisierung der Stammdaten ausgewählt, wird dakota.le die Daten bei Programmstart automatisch aktualisieren, sobald Änderungen in den Stammdaten der Datenannahmestellen verfügbar sind.

Lösungsweg 2

## **Verwandte Artikel**

- [Stammdatenupdate](#page-0-0)
- [Versand über dakota.le nicht](https://wissen.medifoxdan.de/pages/viewpage.action?pageId=3376724)   $\bullet$ [möglich](https://wissen.medifoxdan.de/pages/viewpage.action?pageId=3376724)
- [Update von dakota.le](https://wissen.medifoxdan.de/display/MAKB/Update+von+dakota.le) [Zertifikat beantragen bis](https://wissen.medifoxdan.de/display/MAKB/Zertifikat+beantragen+bis+Version+7.2)
- [Version 7.2](https://wissen.medifoxdan.de/display/MAKB/Zertifikat+beantragen+bis+Version+7.2)
- [Installation von dakota.le](https://wissen.medifoxdan.de/display/MAKB/Installation+von+dakota.le)
- [Datenannahmestelle anlegen](https://wissen.medifoxdan.de/pages/viewpage.action?pageId=3375833)  [und verknüpfen](https://wissen.medifoxdan.de/pages/viewpage.action?pageId=3375833)
- [Zertifikat beantragen ab](https://wissen.medifoxdan.de/display/MAKB/Zertifikat+beantragen+ab+Version+7.4+Build+2)  [Version 7.4 Build 2](https://wissen.medifoxdan.de/display/MAKB/Zertifikat+beantragen+ab+Version+7.4+Build+2)

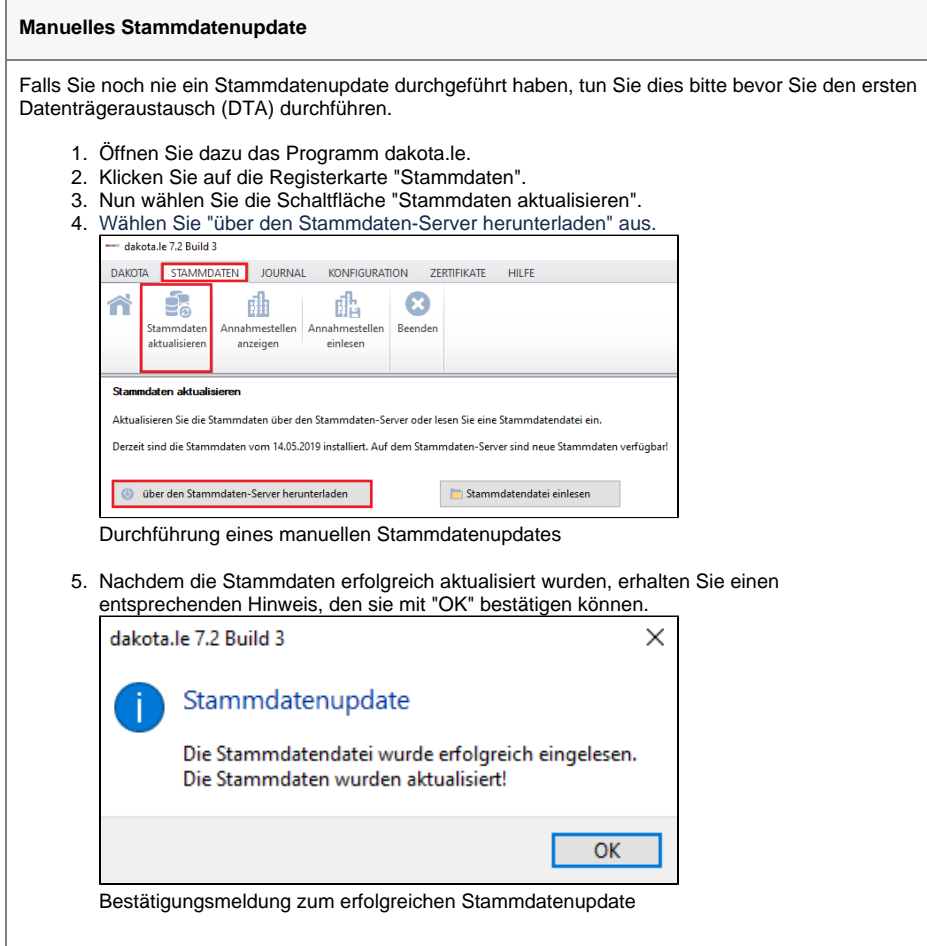